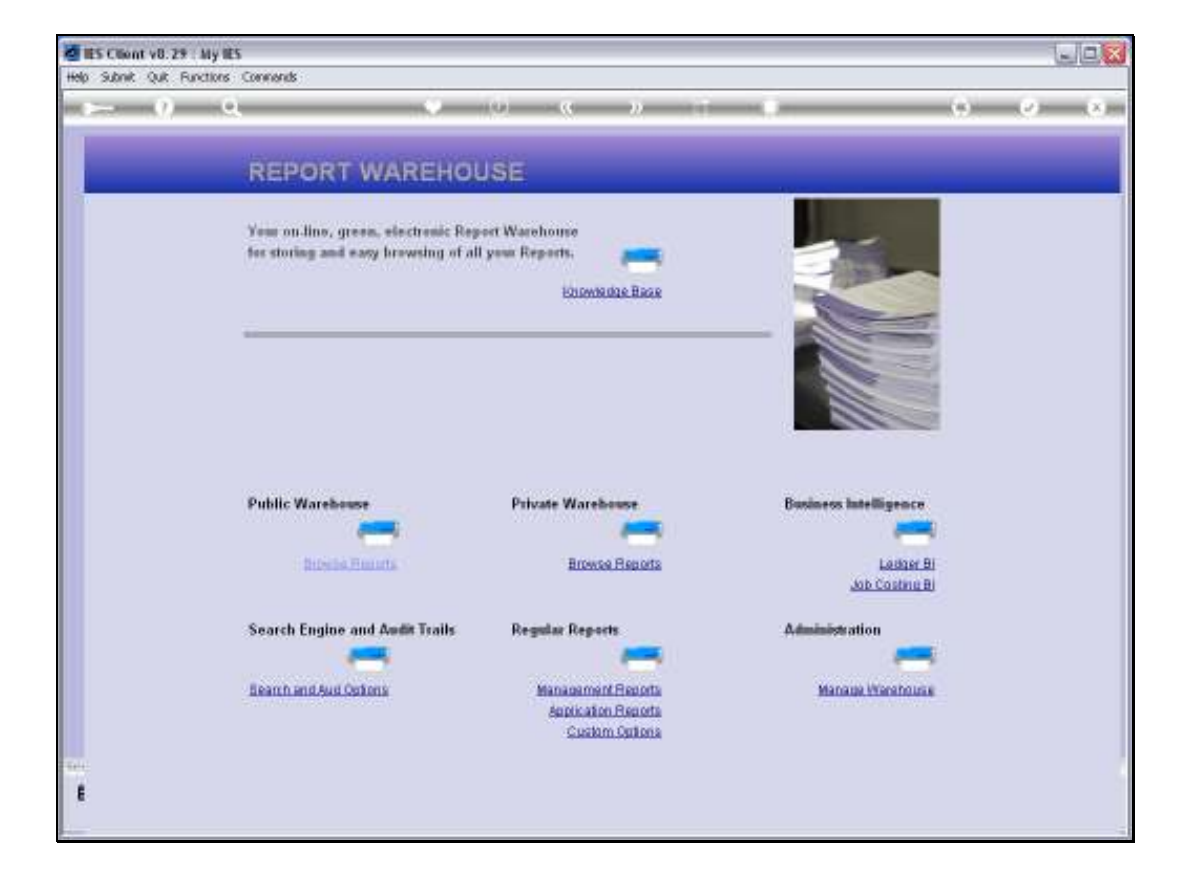

Slide notes: At Warehouse Management we will find the option to perform a Publication Run.

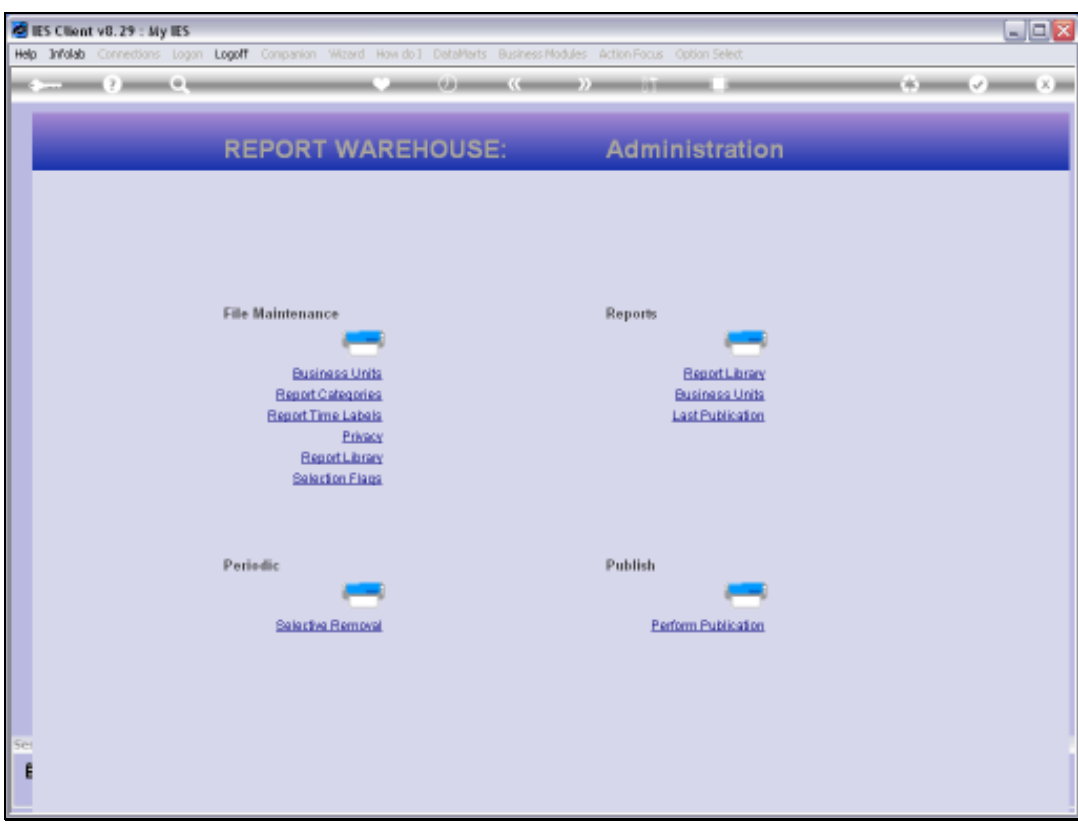

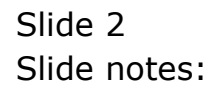

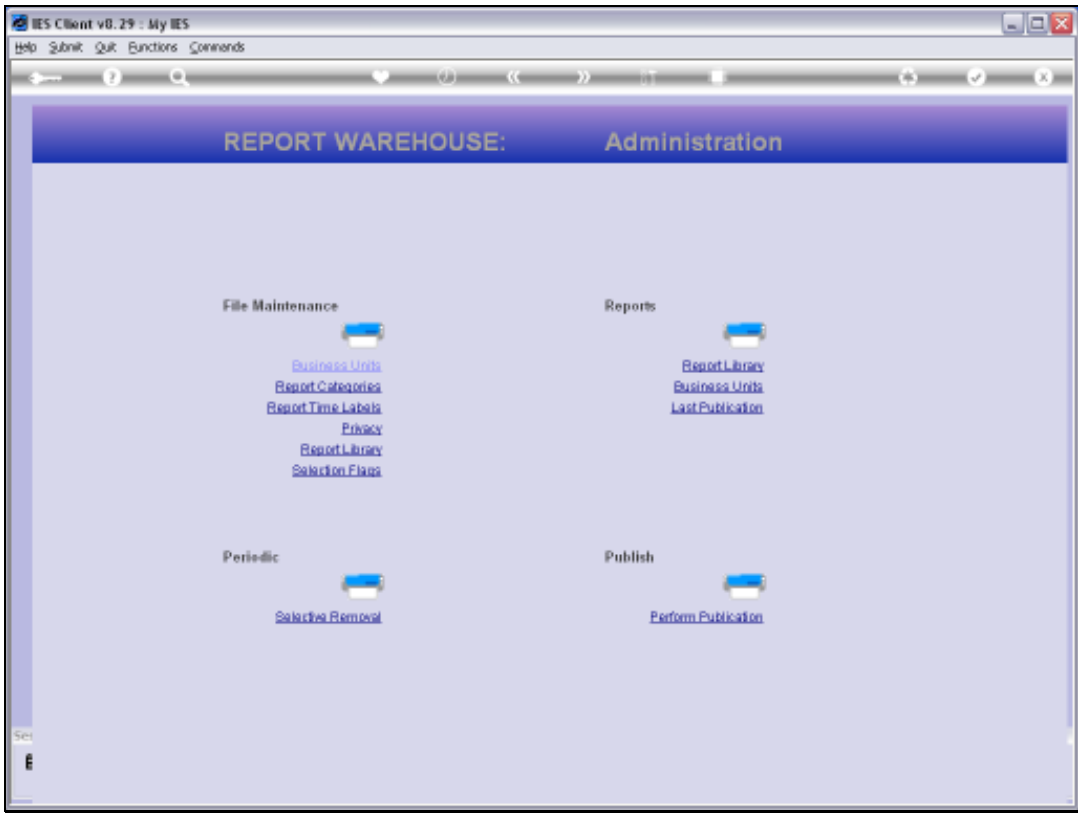

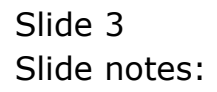

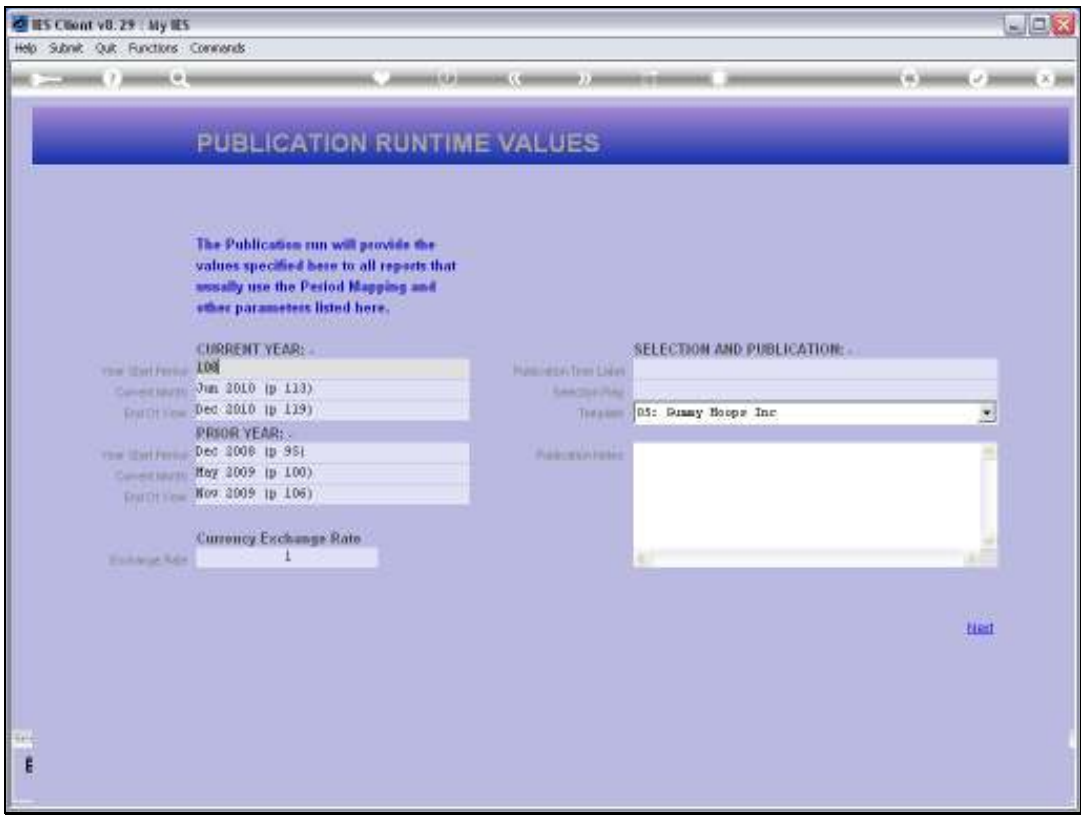

Slide notes: A Publication Run can include a few, or many, even thousands, of Reports that will automatically be performed and published. We need to select the performance parameters, for example the Period Settings. In this case, we will be performing month end Reports for June 2010, and we select our Year and Prior Year settings accordingly.

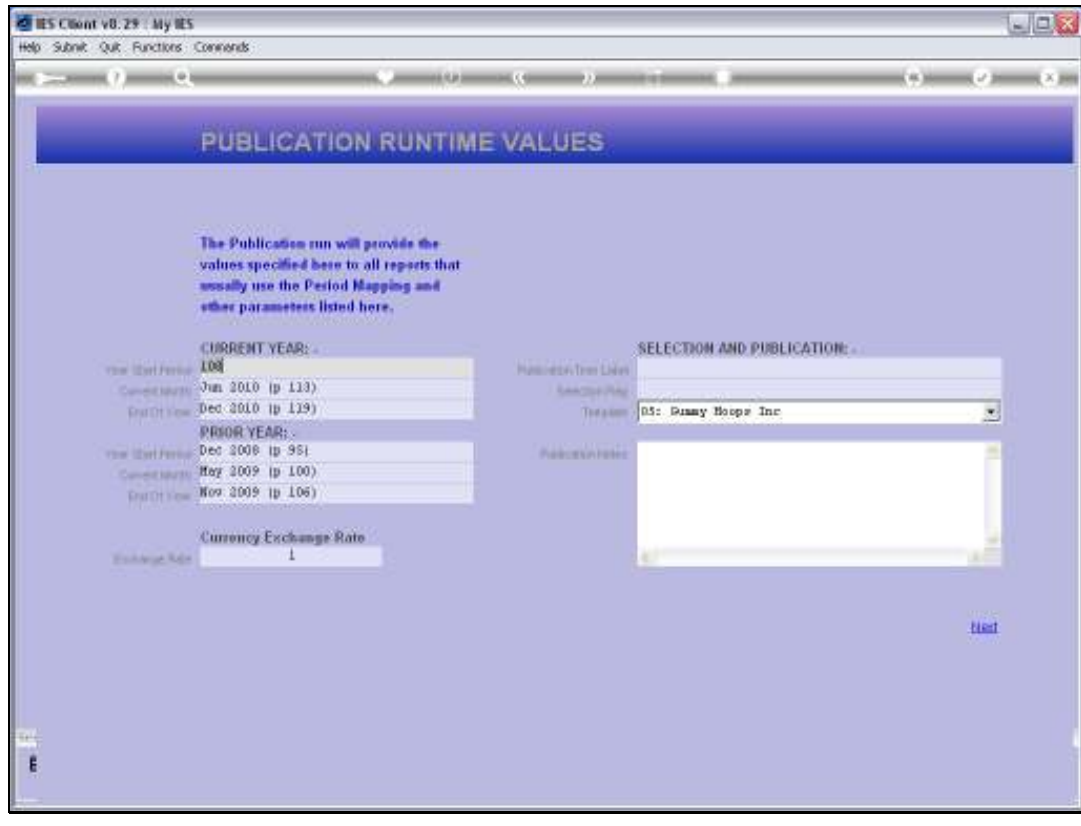

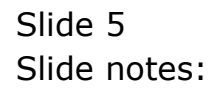

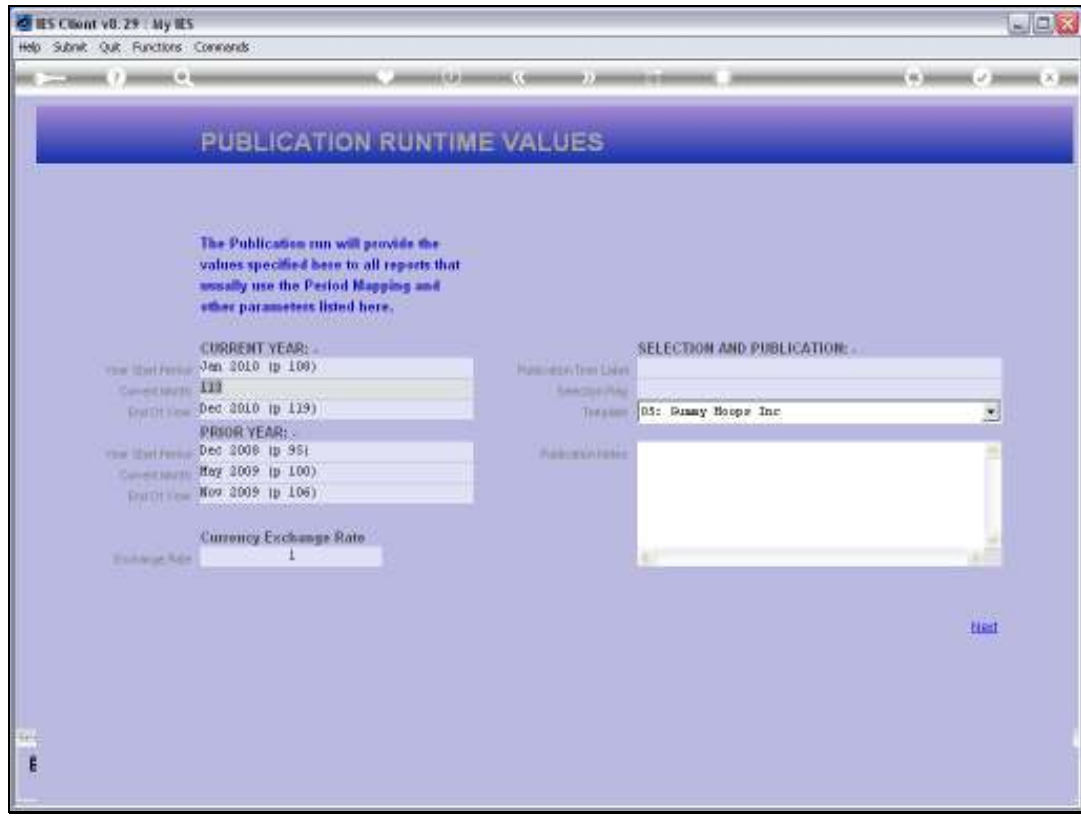

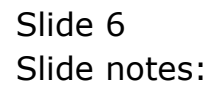

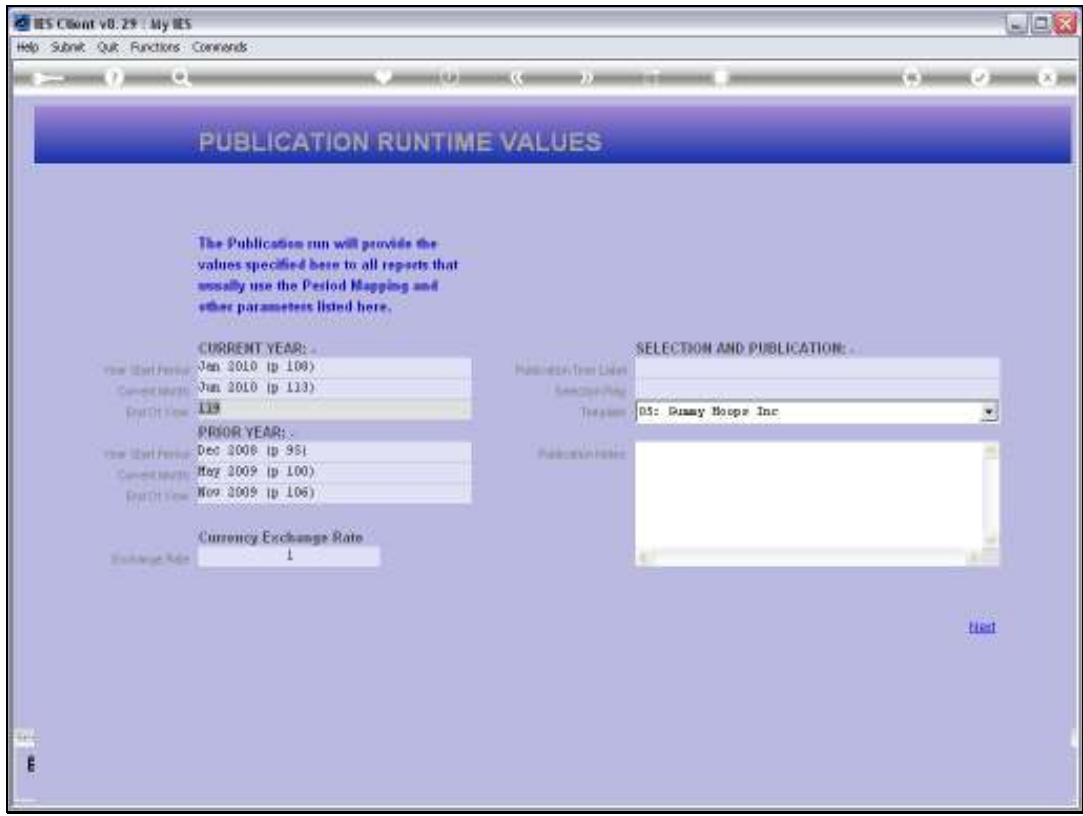

Slide notes: Depending on our operation, there may be an Exchange Rate to select, but in this case there is not.

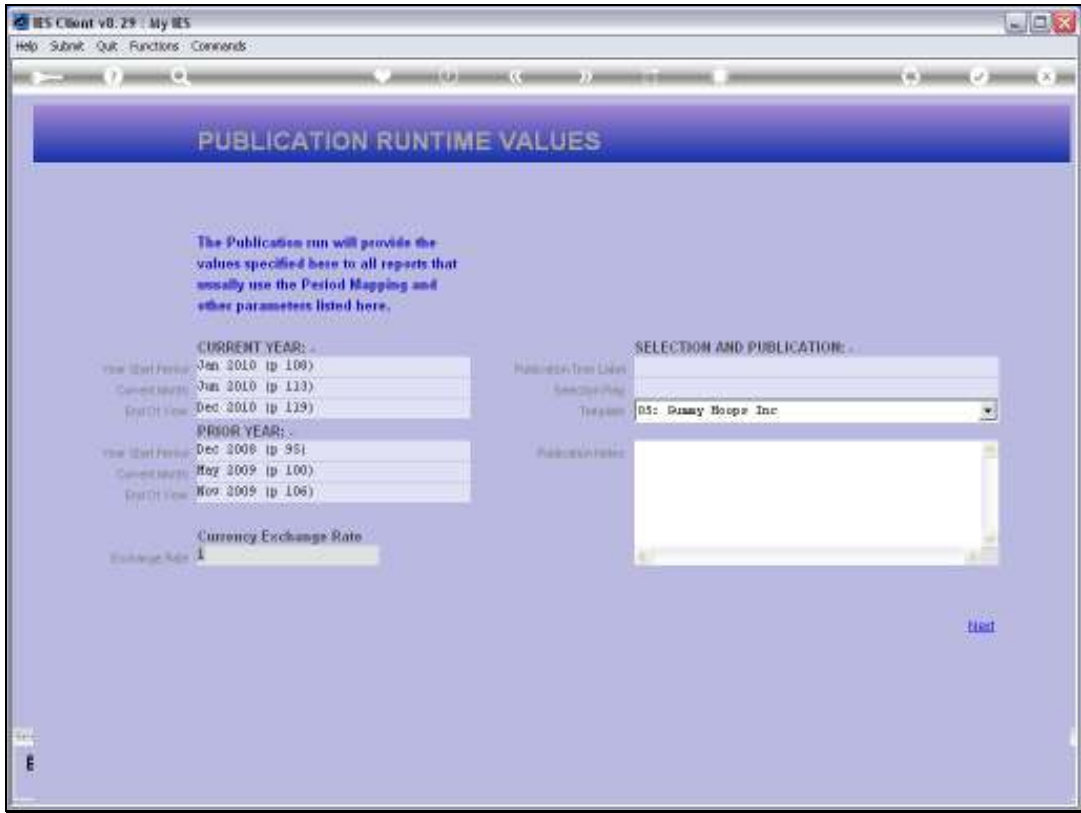

Slide notes: The Time Label, like the other settings, will be used for the publication of all Reports in this selection.

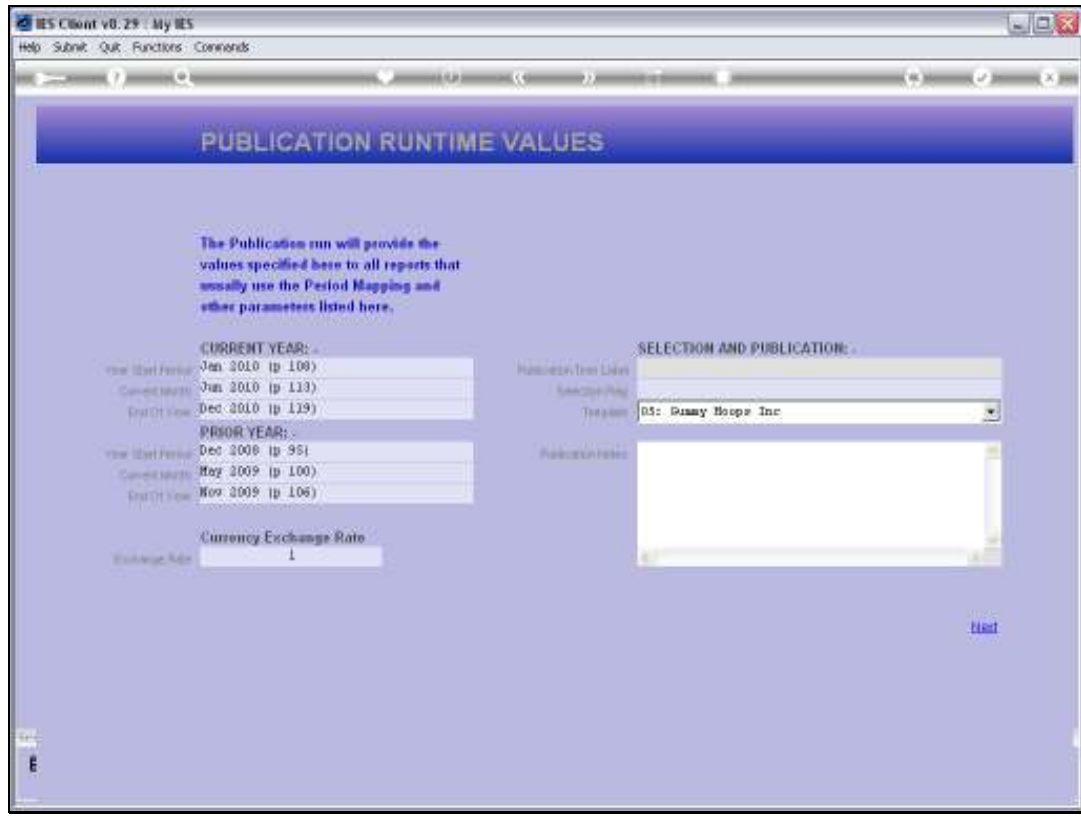

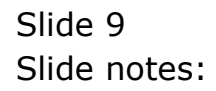

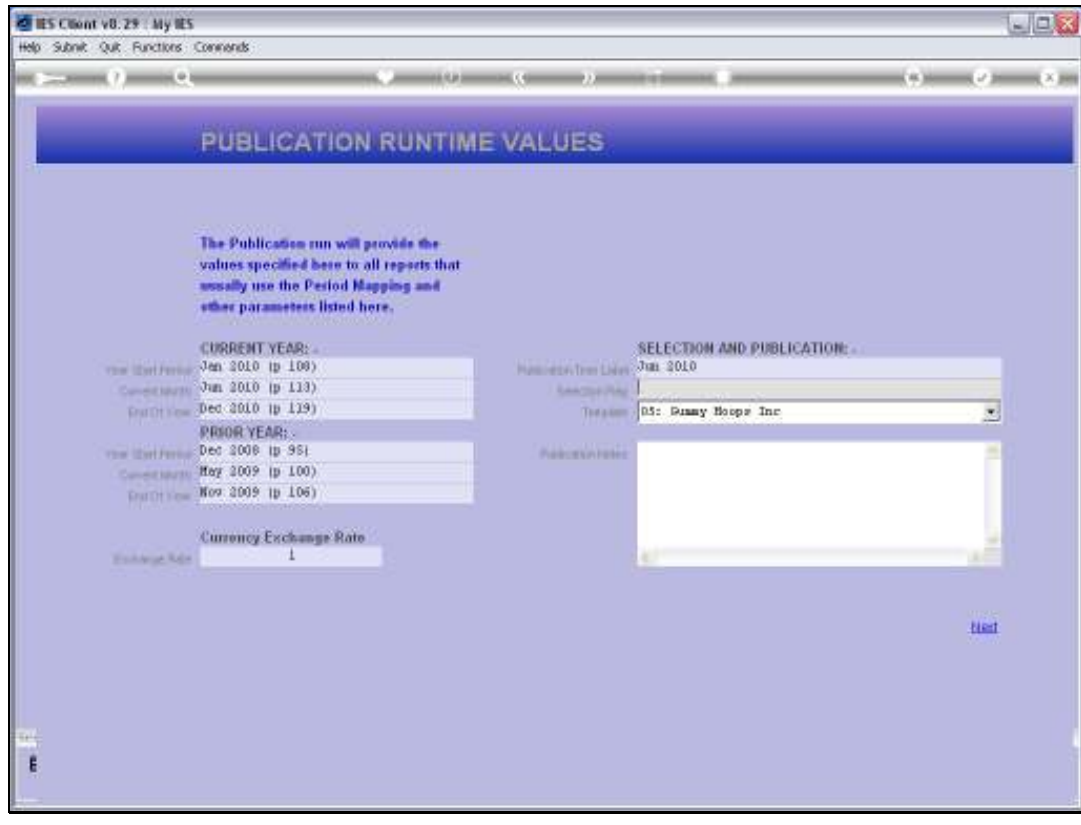

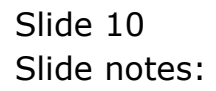

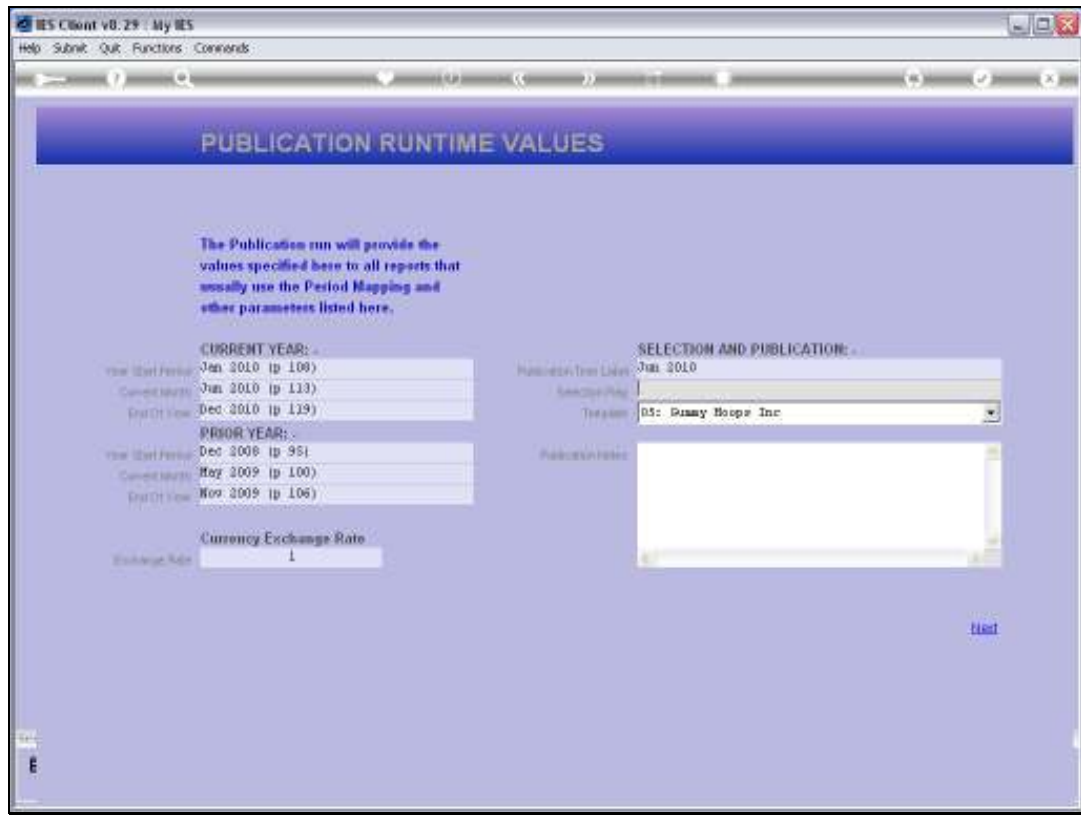

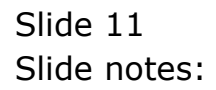

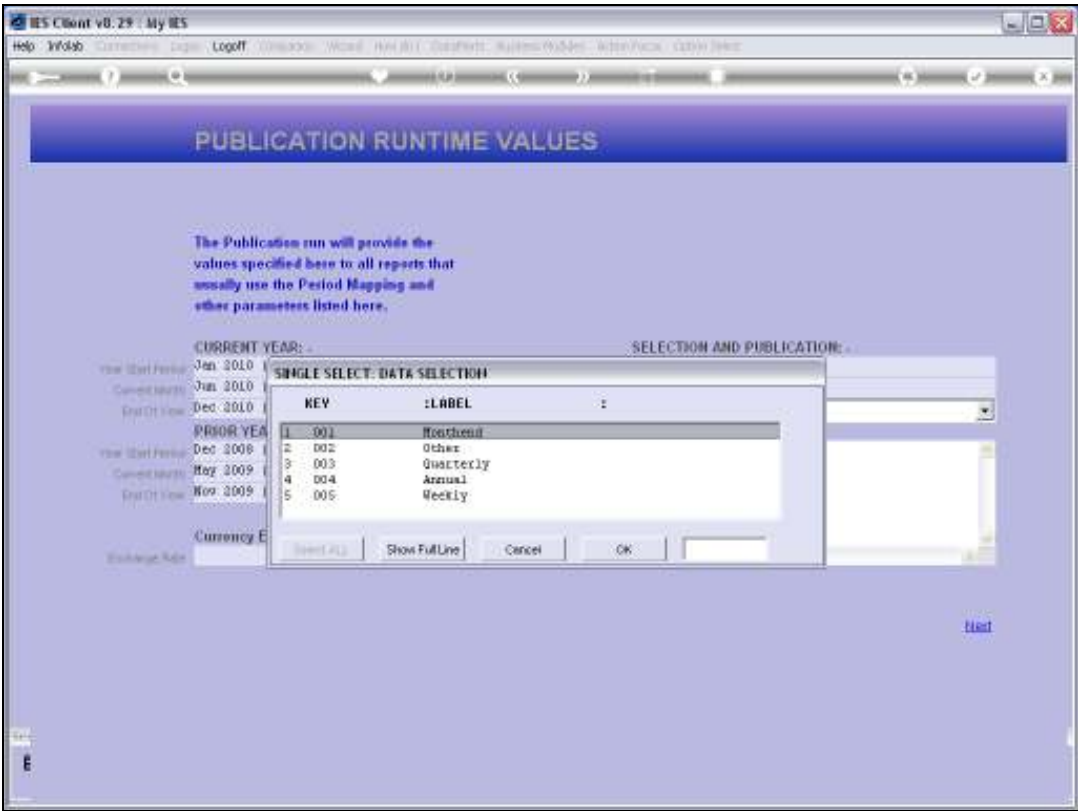

Slide notes: The Selection Flag will determine which Reports are selected from the Report Library for execution now.

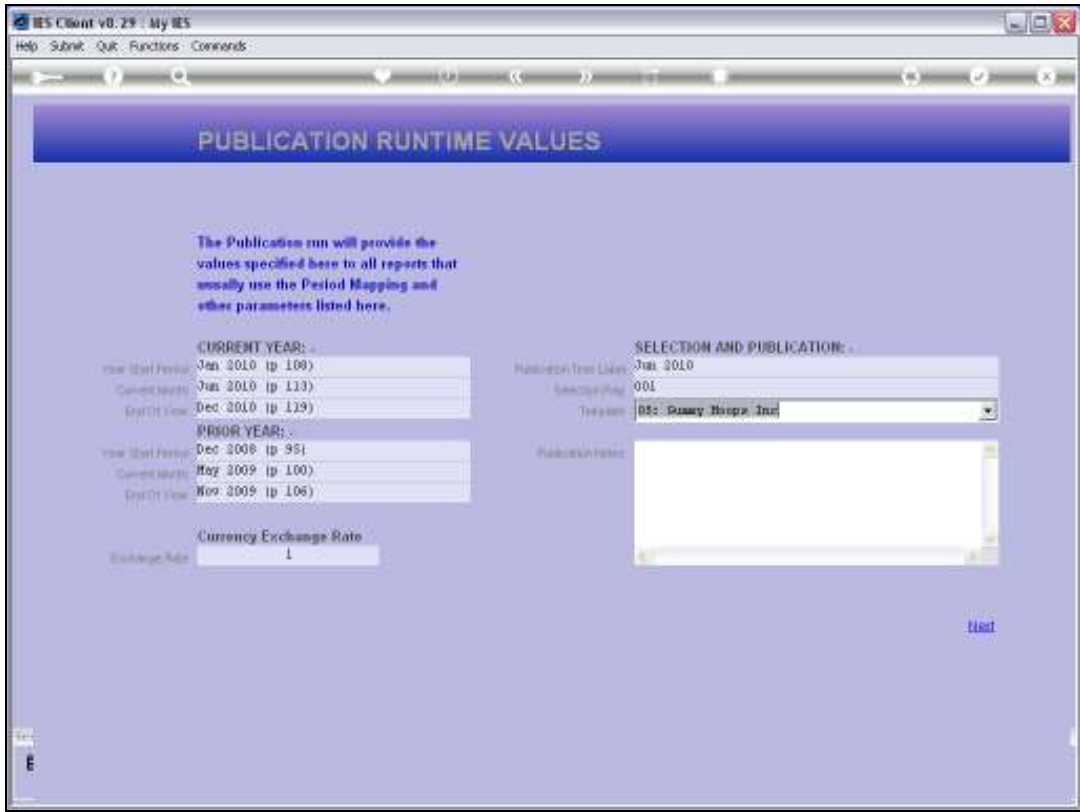

Slide notes: The Template selection is optional, and will be used for any Quick Reports that may be included.

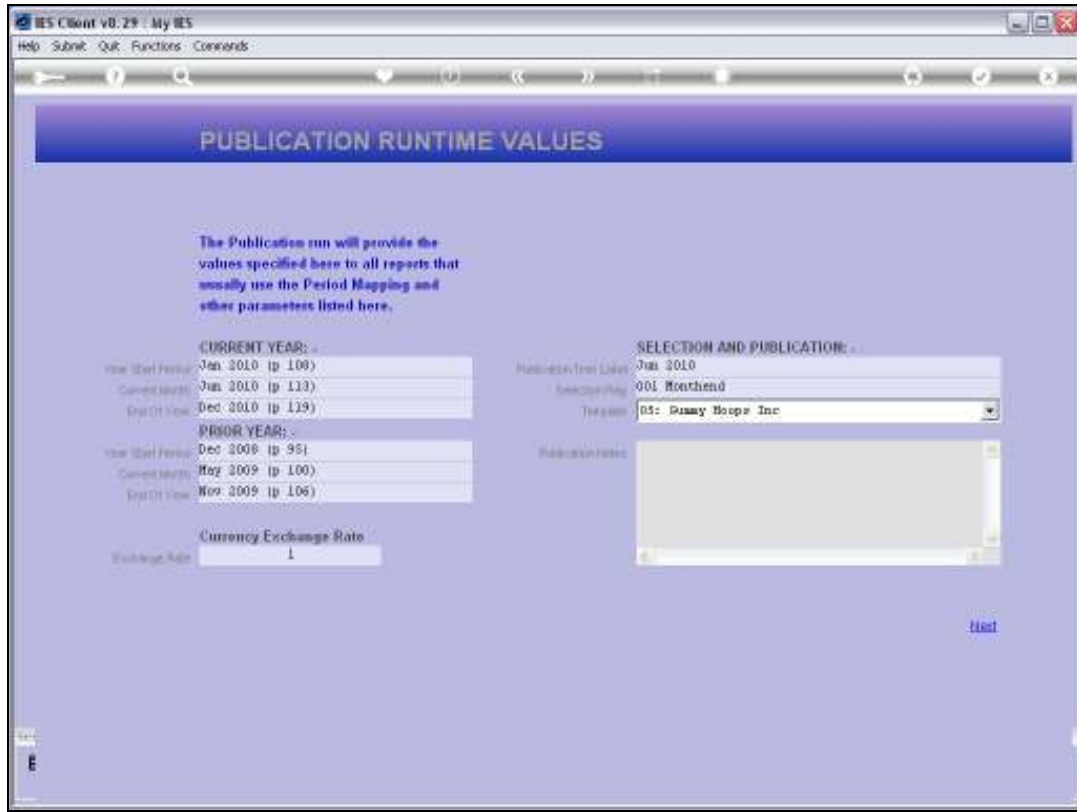

Slide notes: Publication Notes are optional.

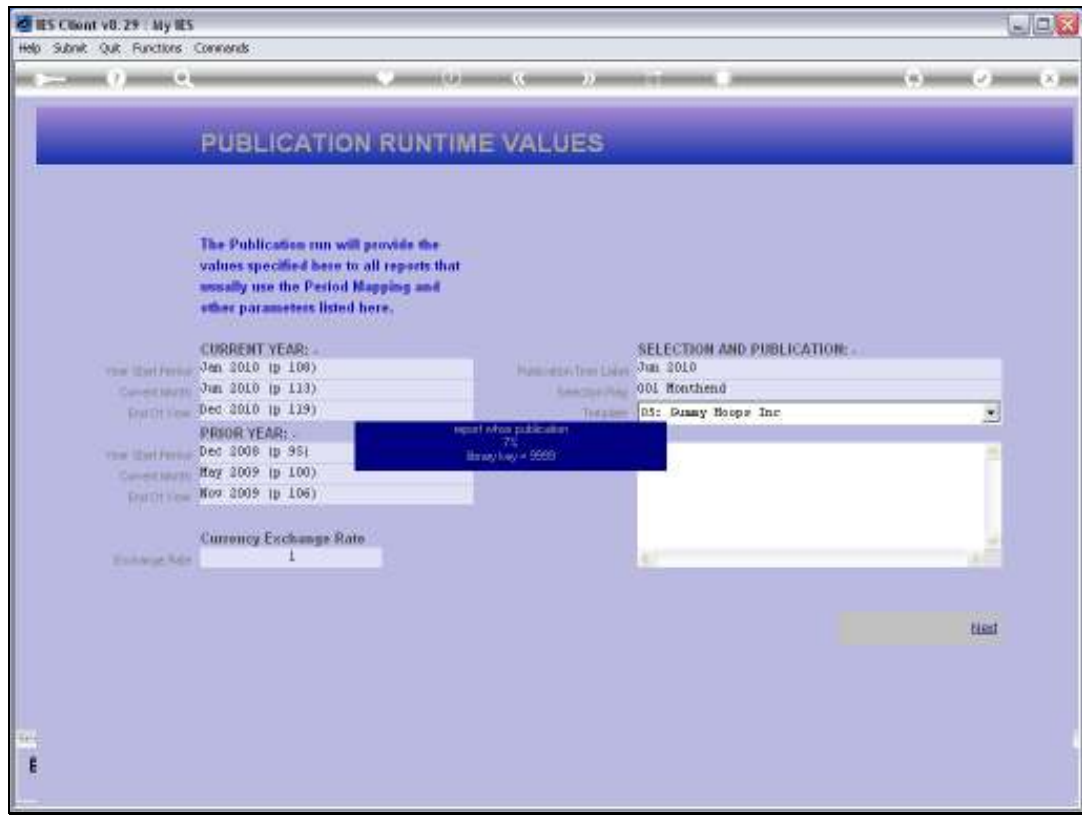

Slide 15 Slide notes:

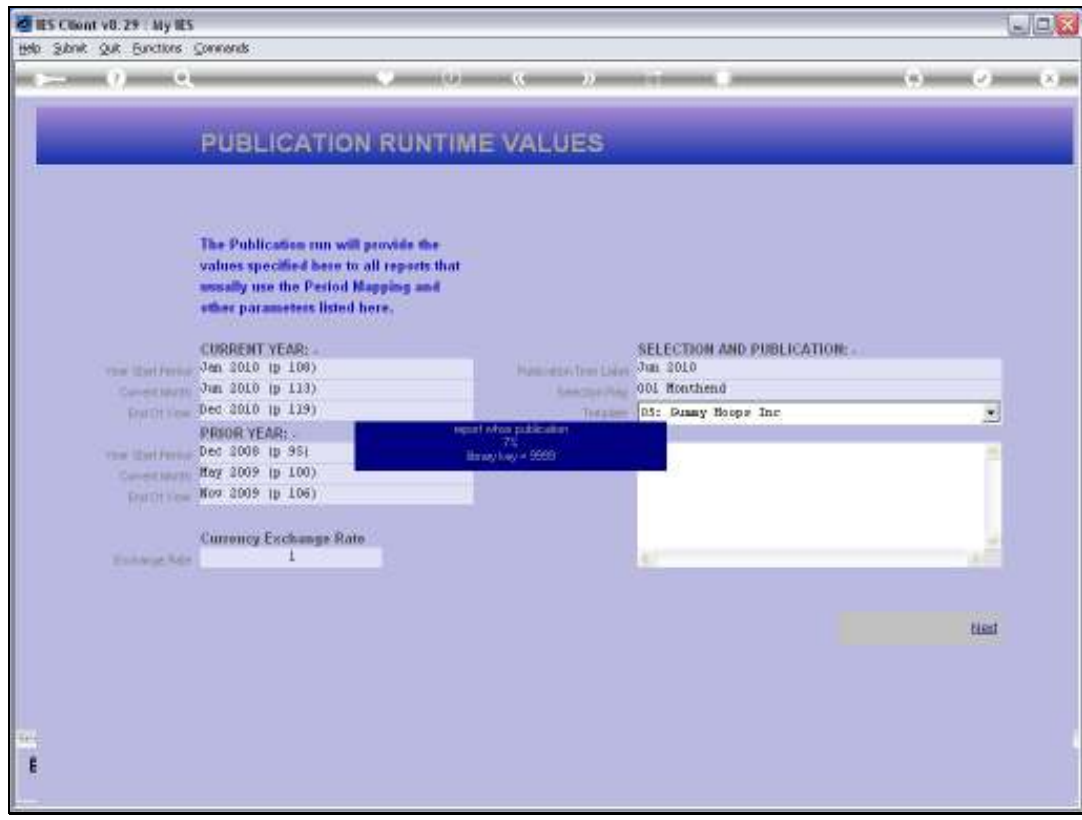

# Slide 16 Slide notes:

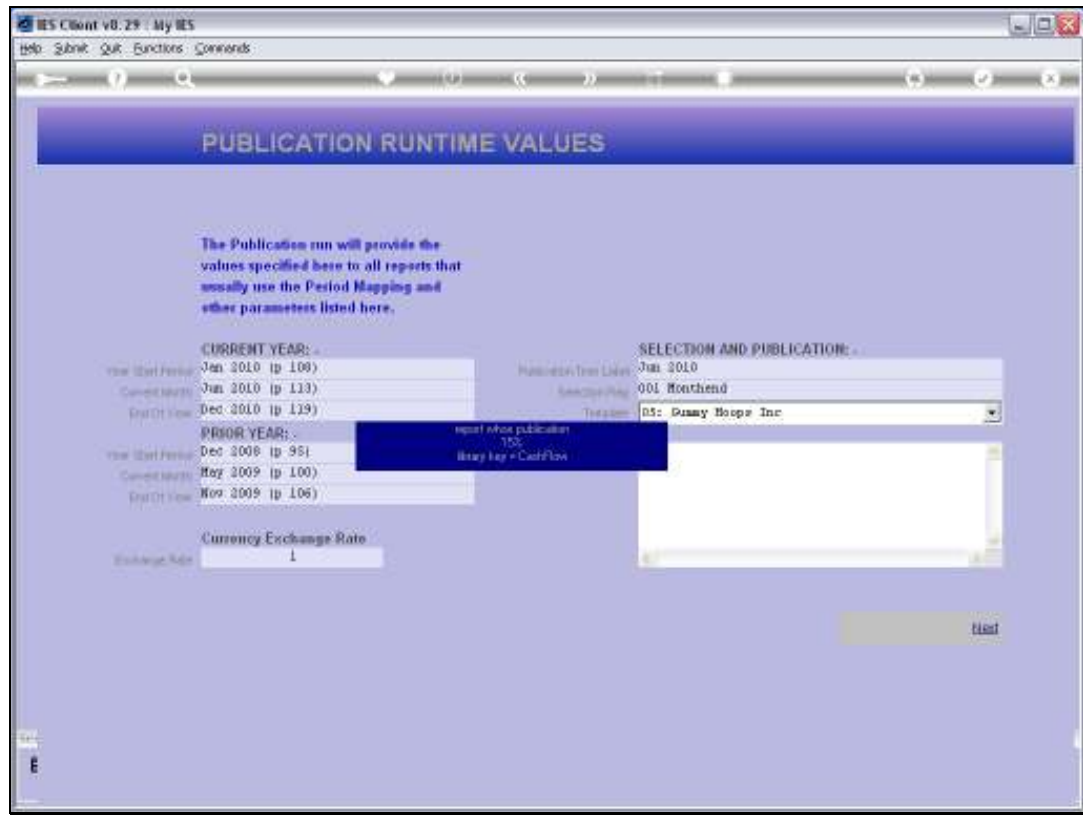

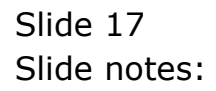

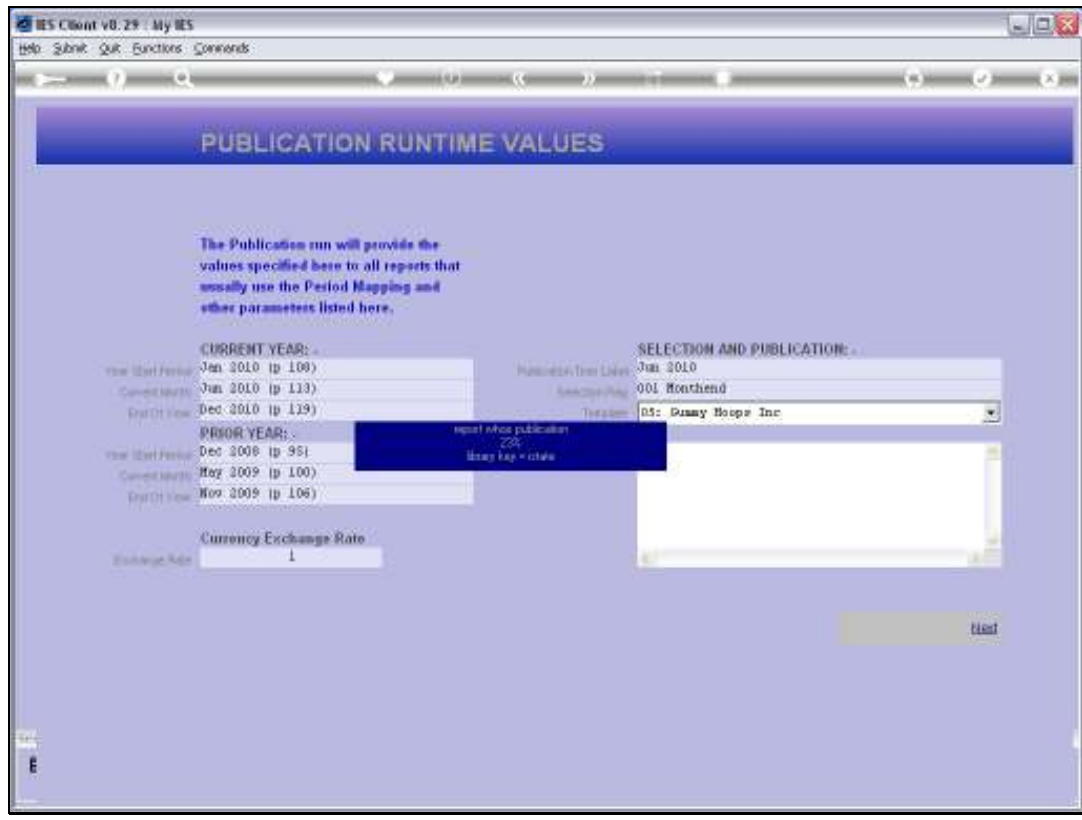

Slide 18 Slide notes:

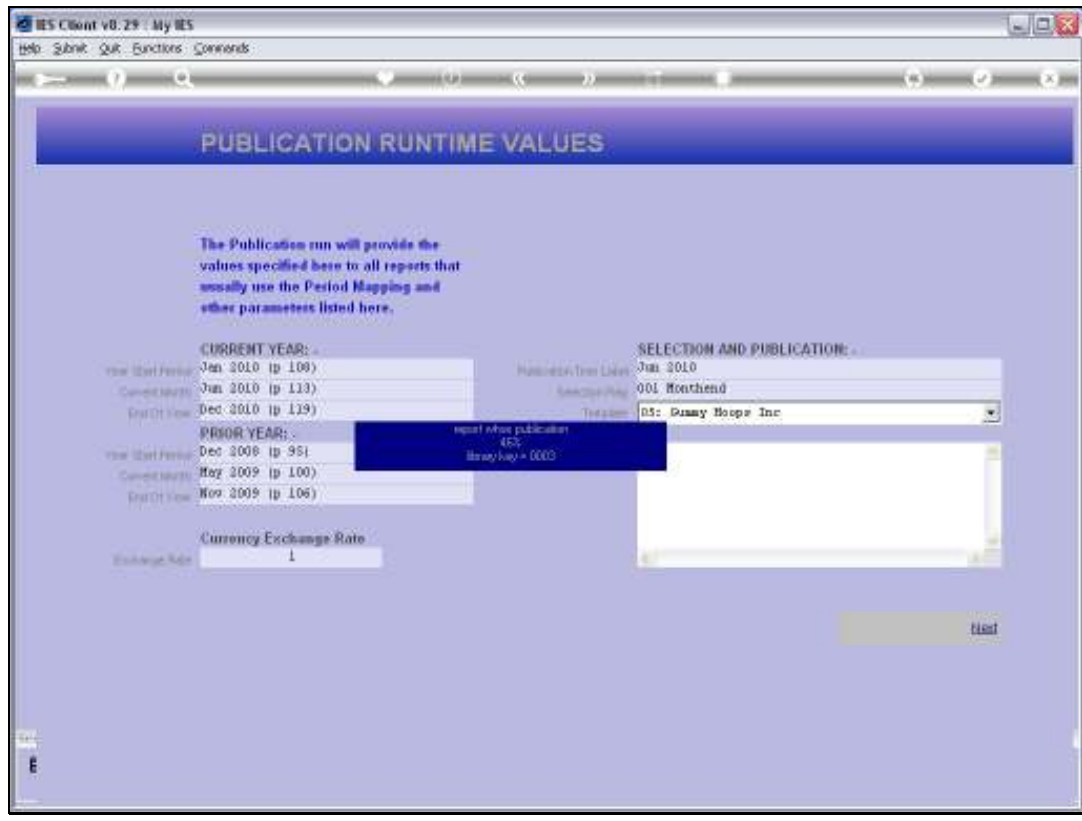

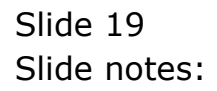

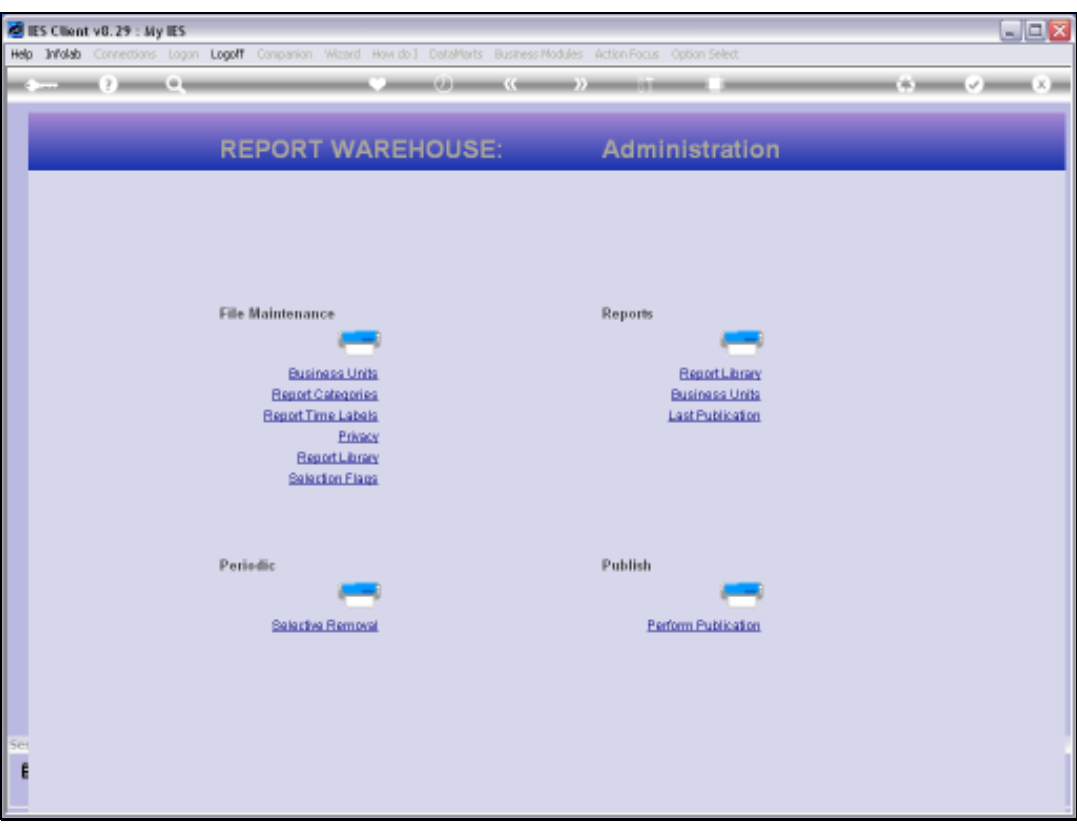

Slide notes: When the Publication Run concludes, then all selected Reports have been performed and published.